## **平面図**

## A **建具の幅を指定して入力する方法を教えてください。** 建具を入力する際に表示される「入力点補正」ダイアログで、 「1・---・2」以外の補正タイプを選びます。 Q

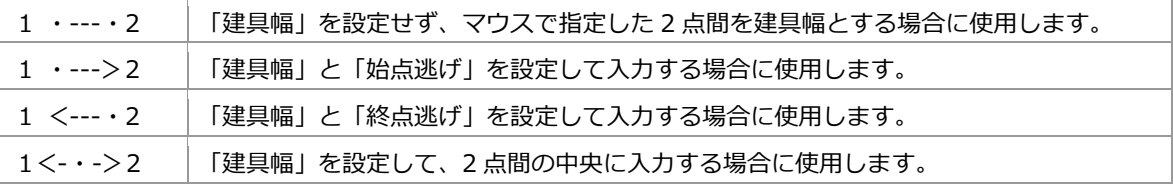

 $2 \times$ 

補正タイプ

 $\overline{a}$  $\left\langle -1 - \right\rangle$ 

 $\rightarrow$  2

 $52.5$  mm

 $525$ 

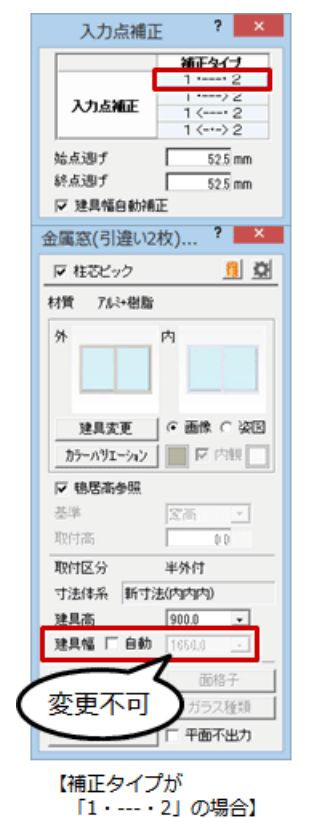

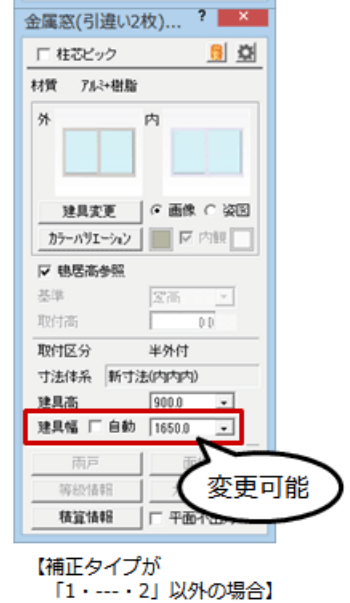

入力点補正

入力点補正

▽ 建具幅自動補正

始点週子

終点週子

1